## 5.3.1 Gambas – Konsole

Diesem Kapitel werden die folgenden Überlegungen vorangestellt:

- Das Gambas-Projekt 'gui\_gnuplot' wurde in der IDE von Gambas angelegt, entwickelt und getestet.
- Danach übernahm ein anderer Entwickler das Muster-Projekt 'gui\_gnuplot'. Der Projekt-Ordner ist *\$HOME/gui\_gnuplot*.
- Nach den ersten Tests wurde der Quelltext in einem geeigneten Editor wie zum Beispiel 'Blue-Fish' punktuell geändert.
- Anschließend wird das geänderte Projekt ohne die Nutzung der Gambas-IDE so lange getestet, bis alle Anforderungen aus dem Pflichtenheft hinreichend erfüllt werden.

Nach jeder Änderung am Quelltext ist für einen Programm-Test zuerst das Programm neu zu kompilieren, dann eine ausführbare Programm-Datei zu generieren und abschließend das Programm neu zu starten. Die notwendigen Programme Compiler, Archiver und Interpreter sind bereits in den Kapiteln 5.0.1 und 5.0.2 vorgestellt worden.

#### 5.3.1.1 Einsatz Compiler

Zum Kompilieren des Muster-Projekts werden alternativ folgende Befehle in der Konsole ausgeführt:

```
Syntax: gbc3 [optionen] [<projekt-verzeichnis>]
```

```
hans@linux:~$ gbc3 $HOME/gui_gnuplot 
OK 
hans@linux:~$ gbc3 –all $HOME/gui_gnuplot 
OK
hans@linux:~$ qbc3 -aq $HOME/qui qnuplot
OK
hans@linux:~$ cd $HOME/gui_gnuplot 
hans@linux:~/gui gnuplot$ gbc3 --all
OK 
hans@linux:~$ gbc3 agv $HOME/gui_gnuplot # Umfangreiche Kommentare und Informationen
OK
hans@linux:~$ qbc3 -aqv $HOME/qui qnuplot > qui qnuplot.log
```
Wenn das Kompilieren erfolgreich war, dann wird als Quittung *OK* ausgegeben und es befindet sich ein neuer, versteckter Ordner *.gambas* im Projekt-Ordner oder der Inhalt wird überschrieben. In diesem Ordner liegen Dateien mit den Dateinamen der Dateien im Ordner .src – hier FMAIN und MTER-MINAL (in Großbuchstaben).

Wenn beim Kompilieren ein Fehler auftritt, wird ein Hinweis angezeigt mit einem Verweis auf die Zeile, in welcher der Fehler auftrat:

```
hans@linux:~$ gbc3 -ag $HOME/gui_gnuplot
FMain.class:58: error: Unknown identifier: En 
hans@linux:~$
```
Hier war es ein simpler Schreibfehler: En dif statt Endif. Auch im Fehlerfall wird im Projektordner ein versteckter – aber leerer – Ordner *.gambas* angelegt. Das ist unkritisch, da der Inhalt des Ordners bei einem weiteren, fehlerfreien Durchlauf beim Kompilieren überschrieben wird.

## 5.3.1.2 Einsatz Archiver

Nur wenn das Projekt erfolgreich kompiliert wurde, wird in einem weiteren Schritt durch das Programm *Archiver* im Projekt-Ordner die ausführbare Datei *gui\_gnuplot.gambas* erzeugt oder ein Update.

Syntax: qba3 [optionen] [<projekt-verzeichnis>]

Es wird keine Quittung ausgegeben, wenn das Generieren der ausführbaren Datei (*Gambas executable file*) erfolgreich war. Die ausführbare Datei (Archiv-Datei) erhält als Datei-Namen den *Projektna-* *men* (Standard) und als Datei-Extension *gambas*. Mit diesen Befehlen generieren Sie eine ausführbare Datei:

```
hans@linux:~$ gba3 $HOME/gui_gnuplot
```

```
hans@linux:~$ cd $HOME/gui_gnuplot # Alternative 
hans@linux:~/gui gnuplot$ gba3
```
Wenn Sie der ausführbaren Datei einen *anderen* Dateinamen geben wollen, dann müssen Sie folgende Synatx benutzen:

```
hans@linux:~$ gba --output=ZIEL QUELLE
```

```
hans@linux:~$ gba3 --output=$HOME/gui gnuplot/gnuplot44.gambas $HOME/gui gnuplot
hans@linux:-$ gba3 -o $HOME/gui_gnuplot/gnuplot44.gambas $HOME/gui_gnuplot
```

```
hans@linux:~$ cd $HOME/qui qnuplot # Alternative
hans@linux:~/gui_gnuplot$ gba3 -o $HOME/gui_gnuplot/gnuplot44.gambas
```
Exkurs

Setzen Sie die Option *-x*, dann können Sie sich den Inhalt ausgewählter Dateien im Gambas-Archiv anzeigen lassen – sofern die Datei im Gambas-Archiv vorhanden ist:

Syntax: gba3  $-x$  <archiv-pfad> <datei>

Dieser Aufruf war erfolgreich:

```
hans@linux:\sim$ gba3 -x $HOME/gui gnuplot/gui gnuplot.gambas .project
# Gambas Project File 3.0 
# Compiled with Gambas 3.3.4 
Title=GnuPlot & Process 
Startup=FMain 
Icon=Symbols/projekt_icon.png 
Version=0.0.78 
Component=gb.image 
.. 
Authors="Dr. Hans Lehmann ~ Osterburg ~ 2012" 
TabSize=2 
SourcePath=/home/hans/Desktop 
hans@linux:~$
```
Auch in diesem Fall ist das Ergebnis eindeutig:

```
hans@linux:~$ gba3 -x $HOME/gui gnuplot/gui gnuplot.gambas .settings
gba: file not found in archive 
hans@linux:~$
```
#### 5.3.1.3 Einsatz Interpreter

Zum Ausführen der Datei *projektname.gambas* oder *neu\_name.gambas* benötigen Sie notwendigerweise den Interpreter gbx3, der auf dem System installiert sein muss. Die Archiv-Datei ist als *Skript* mit dem 'Magic Header ' *#!/usr/bin/ gbr3'* markiert und zeigt Linux an, *wie* das Skript ausgeführt werden soll. Linux führt das Skript aus, indem der im Header angegebene Interpreter aufgerufen wird:

Syntax: gbx3 [optionen] [<projekt-datei>] [--<argumentliste: arg\_1 arg\_2 ... arg\_k>]

Es wird standardmäßig nach *gui\_gnuplot.gambas* gesucht und diese – falls vorhanden – durch den Interpreter gestartet; sonst muss der Pfad zur Archiv-Datei angegeben werden und der symbolische Link auf den Interpreter verwendet werden:

```
hans@linux:~$ gbx3 $HOME/gui_gnuplot ' Standard projektname.gambas
hans@linux:~$ gbr3 $HOME/gui_gnuplot/gnuplot44.gambas ' Geänderter Name der Archiv-Datei
```
Dem Start von Gambas-Programmen mit *Parametern* ist ein eigenes Kapitel: 5.3.3 'Programme mit Parametern' gewidmet.

# 5.3.1.4 Einsatz Compiler, Archiver und Interpreter

Hier finden Sie die Aktionen Kompilieren, Archivieren und Interpretieren für das Muster-Projekt im Verzeichnis *\$HOME/gui\_gnuplot* in einer erprobten Kurzfassung:

hans@linux:~\$ gbc3 -ag \$HOME/gui gnuplot OK hans@linux:~\$ gb**a**3 \$HOME/gui\_gnuplot hans@linux:~\$ gb**x**3 \$HOME/gui\_gnuplot

Das Ergebnis kann sich sehen lassen:

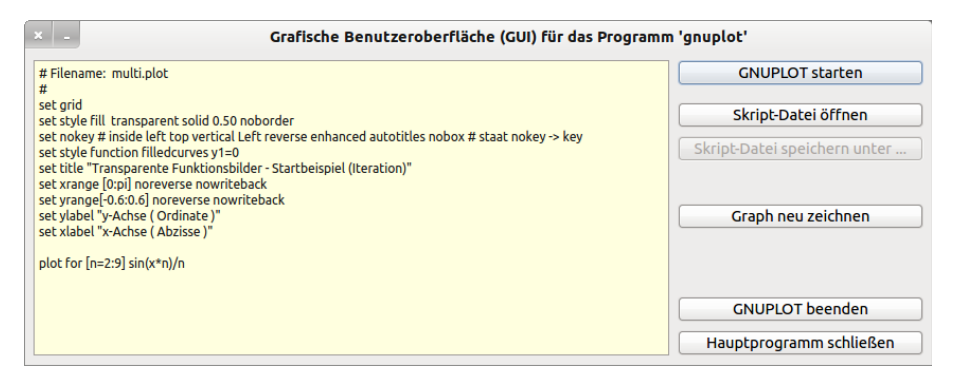

Abbildung 5.3.1.4.1: GUI für das Konsolen-Programm 'gnuplot'

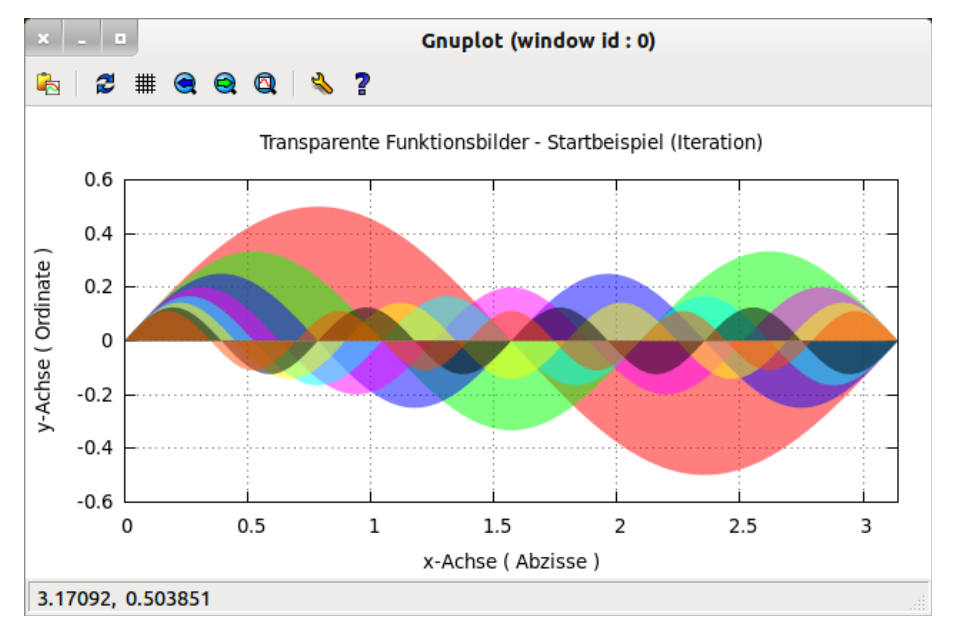

Abbildung 5.3.1.4.2: Das Konsolen-Programm 'gnuplot' in Aktion